高健障第 395 号 令和 2 年 6 月 10 日

移動支援事業者 各位

高槻市障がい福祉課長

移動支援事業実績記録表の電子データ化について(通知)

日頃は本市の障がい福祉行政の推進にご協力いただき、ありがとうございます。

さて、本市移動支援事業の給付費の請求については、障がい福祉課に請求書、明細書、実績記録表(写 し)を紙媒体で提出していただいておりますが、この度、紙資源の使用量を大きく削減するとともに、審 査支払事務をより正確かつ迅速に行うため、下記のとおり実績記録表を電子データで提出いただくことと 致しました。

記

1. 実施スケジュール等

試行開始:令和2年10月請求分(令和 2 年 9 月サービス提供・令和2年10月9日締切分)より 完全実施:令和3年4月請求分(令和3年3月サービス提供・令和3年4月9日締切分)より ※試行期間は、紙媒体での提出も可能ですが、完全実施後からは電子データのみの受付とさせていただ きます。(各事業所で、エクセル搭載のインターネット環境へ接続可能なパソコンをご準備ください。)

<スケジュール>

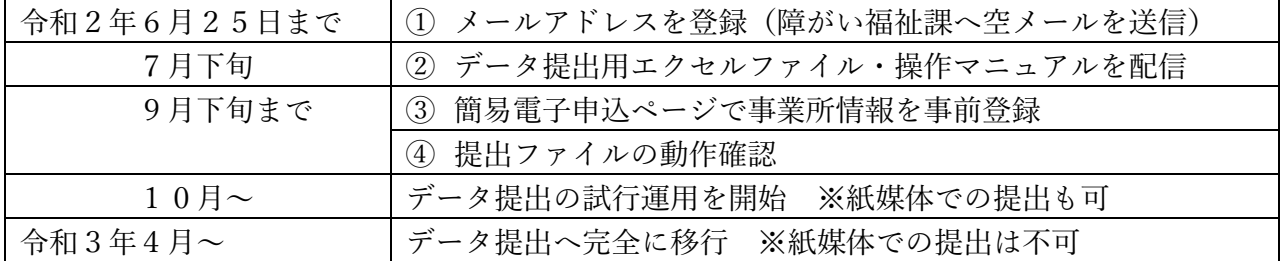

<電子化に向けた準備の手順>

① 配信用メールアドレスの登録

## データ提出用エクセルファイルは電子メールで配信します。アドレスの確認のため、令和 2 年 6 月 25 日までに、高槻市障がい福祉課宛に以下のとおり、空メールの送信をお願いします。

# 送信先メールアドレス 「ホームページ上に掲載することができないため、障がい福祉課まで電話にてご確認ください。」 タイトル「(事業所名)移動支援ファイル配信用」(本文不要)

② データ提出用エクセルファイル・操作マニュアルの配信

7月下旬に①で登録いただいたアドレスに、データ提出用エクセルファイルと操作マニュアルを送 付します。

- ③ 簡易電子申込ページで事業所情報を事前登録 インターネット環境で「高槻市簡易電子申込」にアクセスしていただき、事業所情報を登録する。 ※登録は必須ではありませんが、提出時の入力項目が軽減されるため推奨します。 ※「高槻市簡易電子申込」の専用ページは7月下旬に開設予定。②の配信時に URL 等をお知らせし ます。
- ④ データ提出用のエクセルファイルの動作確認
	- 10月からの試行運用開始までに、②で送付させていただくデータ提出用エクセルファイルの動作

確認を行ってください。操作手順はマニュアルで詳細にお示しします。

- 2. 実績記録表の電子データの作成及び請求
	- ① 障がい福祉課から提供するデータ提出用エクセルファイルに、実績記録表の内容(受給者証番号、 サービス提供日及び時間)をデータ入力して保存する。
	- ② インターネット環境から「高槻市簡易電子申込」の専用ページにアクセスし、保存したエクセルフ ァイルを提出する。
	- ③ 請求書、明細書及び管理表(写し)を紙媒体で提出する(現行通り)。 ※実績記録表(写し)の提出は不要
- 3. 説明会

新型コロナウイルス感染防止の観点から大規模な説明会の実施は見送ります。 なお、特に希望する事業者には、必要に応じて小規模な説明会や個別対応をさせていただく予定ですの で、ご理解いただきますようよろしくお願い申し上げます。

### 【別紙に配信予定のエクセルファイル及び「高槻市簡易電子申込」の画面イメージを記載しています。】

【問合先】高槻市健康福祉部福祉事務所障がい福祉課 担当:白石・松本 〒569-0067 高槻市桃園町 2 番 1 号 電話 : 072 (674) 7164 FAX : 072 (674) 7188

### エクセルファイルのイメージ(入力項目が極力少なくなるよう検討しています。) ÷ 校閲 表示 開発 ♀実行したい作業を入力してください 挿入 ページレイアウ 数式 룾 給  $\star$  +  $\times$  $\swarrow$  fx 始  $\overline{f}$ É H40 者  $[0.5] \quad F \quad [0.4] \quad H \quad [0.1] \quad H \quad [0.4] \quad H \quad [0.4] \quad H \quad$  $A$  $\mathbf{D}$  $\ddot{M}$  $\overline{\mathbf{a}}$  $\overline{1}$ 畸 時 ž. 事業者情報入力シ 事業者情報入力シート 专 乔 周  $\overline{2}$  $\mathbf{1}$ 付 周 ※初回に自色の各項目を入力し、二回目以降は を更する。  $2000000000$ 5 0915 1345 移動支援 [介護あり]  $\overline{\phantom{a}}$  $\overline{a}$ 2000000000 - 8 | 1000 | 1100 |移動支援 [介護あり] ■ 精栄事務を行う年月を入力 YYYYMM形式 (入力例)201901  $\frac{6}{7}$ 受付年月 202009 9 1100 1400 移動支援 [介護あり] -2000000000  $\overline{4}$ サービスを提供した年月を入力 YYYYMM形式 (入力例)201902 提供年月 202008  $\frac{8}{9}$ |2000000000||10 0000 0100 移動支援[介護あり]  $\overline{5}$ 2760000010 10桁の数値入力 276●●●●●●● 事業所番号  $\begin{array}{c} 12 \\ 13 \end{array}$ |2000000000||1||0800||1400|移動支援[介護あり]  $_{\rm 6}$  $20$ 事業所名称 ○○○○介護サービス 80文字まで入力可能  $\overline{1}$  $\frac{22}{29}$ 実績データ入力シート  $\overline{a}$

# 簡易電子申込のイメージ(高槻市のホームページから入れます。)

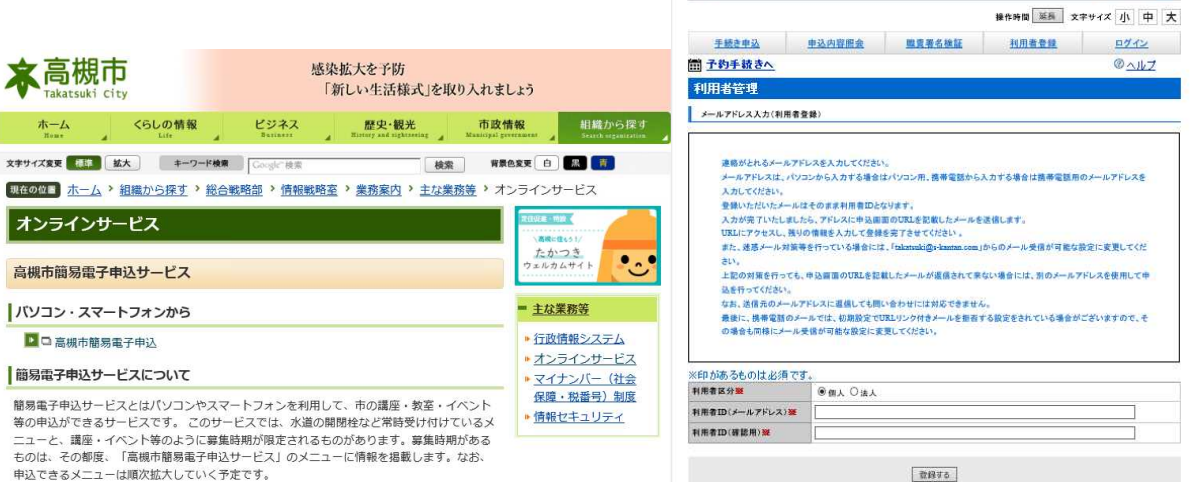

哀

手続き申立

直线光向自

**DESCRIPTION** 

高槻市 簡易電子申込

申込できるメニューは順次拡大していく予定です。

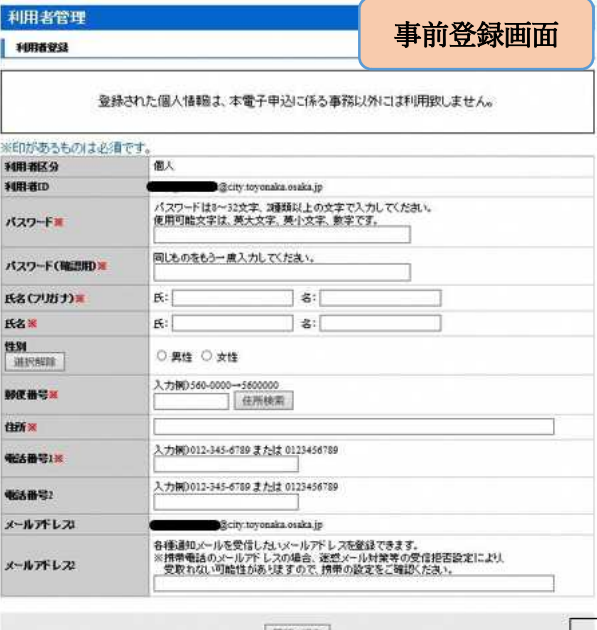

**BEFORE CONTROLLED CONTRACTOR** 中込 【電子申込】 年 月移動支援事業提供実績記録の受付 間、合わせ先 经审批经济的参加报告 muse. FAXIN メールアドレス au ful sighty. maka jp ※印があるものは必須です。<br>▲印は選択肢の結果によって入力条件が変わります。  $-53.0188$ 事業所名、事業所番号、電話番号を入力後、移動支援事業提供実績記録票のCSVデータ又はCSVデータが入ったZIPファイルを<br>参照ポケット内容付してください。 事業所の名前を入力してください。<br>- ヘルパーステーション 事業所名 ■ 276で始まる10ケタの事業所番号を半角設字で入力してください。<br>2760000010| 事業所番号 = ハイフンを入れて市外局番から電話番号を入力してください。<br>入力所00123436789--012-345-6789<br>06-6 - 0-2 - 9 第五番号 =  $\begin{array}{l} 1200000010 - 2000000000 - 201301\_eur \\ 2760000010 - 2000000010 - 201301\_eur \\ 2760000010 - 2000000011 - 201301\_eur \\ 2760000010 - 2000000011 - 201301\_eur \\ 2760000010 - 2000000013 - 201301\_eur \\ 2760000010 - 2000000014 - 201301\_eur \\ 27$ **HARRY HORMS** 添付ファイル 確認へ進む エクセルファイルを添付して提出します。 【電子メールに文書を添付して 送信するイメージです】

**urat** >

 $-20.71$ 

提出画面

事業所名・所在地を登録します。 【5分程度で完了する作業です】

メールアドレス・パスワード